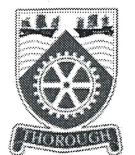

九龍工業學校

#### 2022/23 家長通告第6號

各位家長:

#### 有關學生津貼電子申請計劃事宜

學生津貼電子申請平台(https://stgsfile.edb.gov.hk)已於2022年9月19日下午六時啟用,並將 於2022年11月5日零時關閉,請家長於平台關閉前完成申請。

瀏覽平台後請使用「智方便」登入,請注意,若為原校升讀學生並已於上學年申請學生津 貼,登入後會自動連結到預填表格(表格B),家長務必升級「智方便+」後簽署申請。今學 年開始,教育局將不會提供空白的紙本表格(表格A)予學校,家長可瀏覽教育局通函 (https://www.edb.gov.hk/tc/student-parents/support-subsidies/student-grant/index.html)後自行下載。

請家長參考夾附單張的申請程序指引進行登記,如有問題,可致電申請平台(3850 2000)或 學校(2386 0737)。

學生津貼電子申請平台

(官立學校適用)

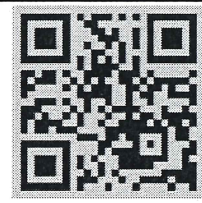

(連結: https://stgsesweb.edb.gov.hk/)

如何填寫電子表格短片

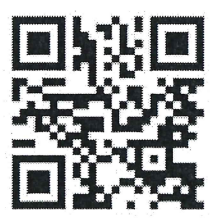

申請程序指引

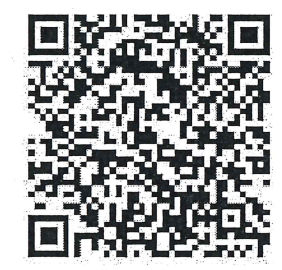

九龍工業學校

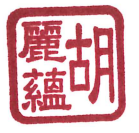

胡麗蘊校長

學生津貼電子申請平台 https://stgsesweb.edb.gov.hk 或掃描此二維碼 查詢熱線 :3850 2000

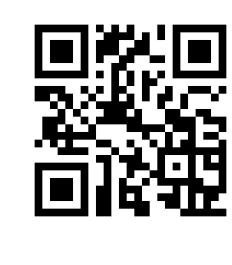

有關「智方便+」詳情 請瀏覽 , https://www.iamsmart.gov.hk 或掃描此二維碼 查詢熱線: 182 123

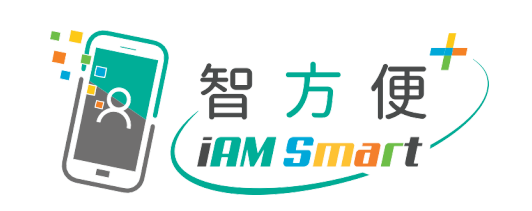

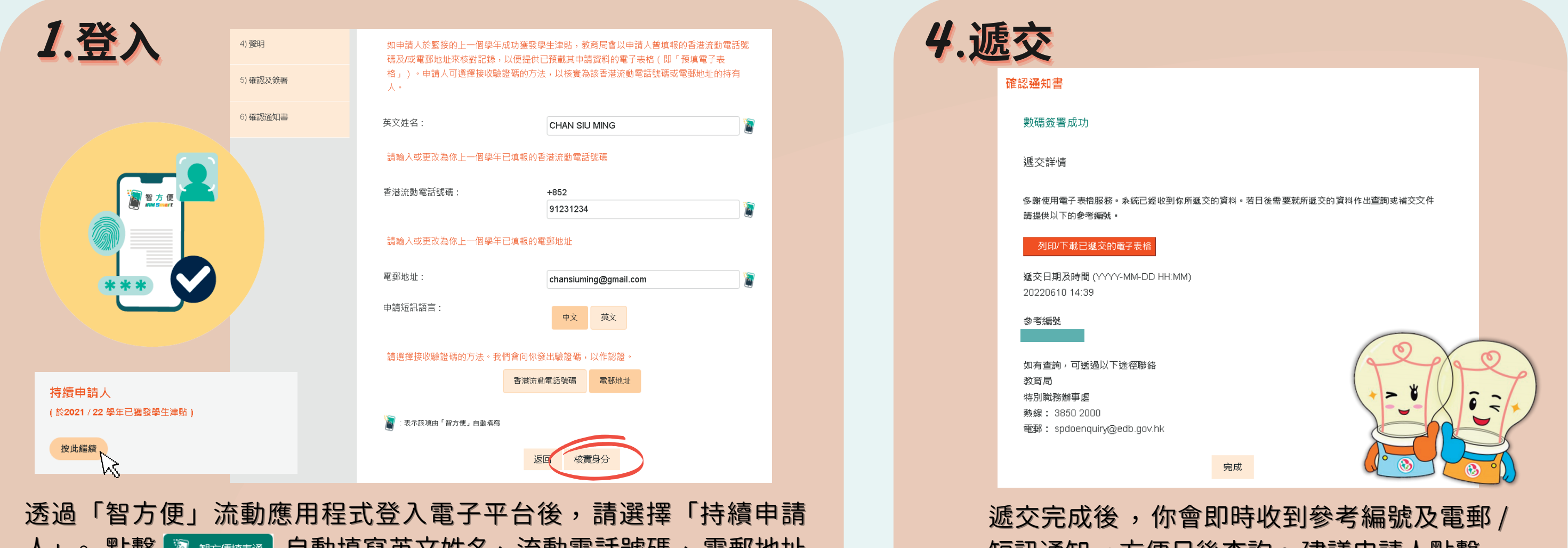

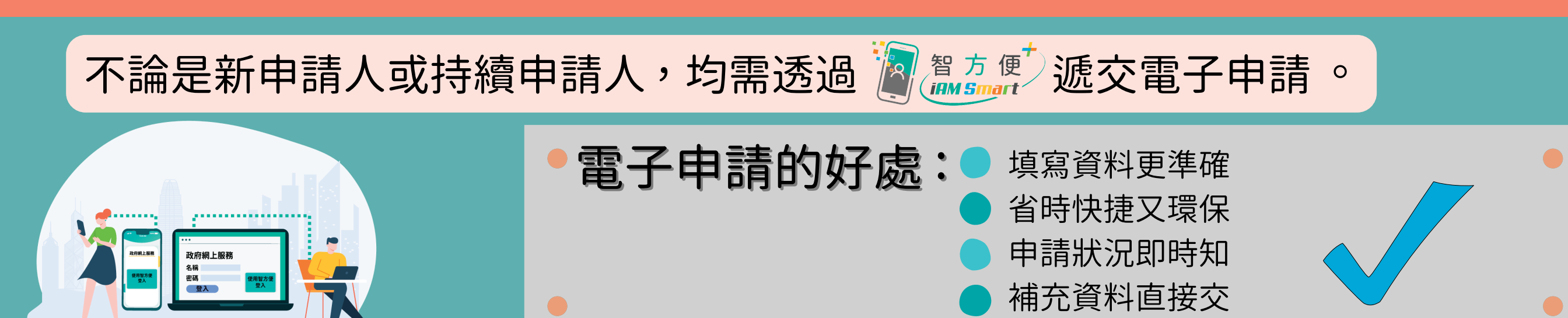

### 持續申請人(於 2021 / 22 學年已獲發學生津貼)

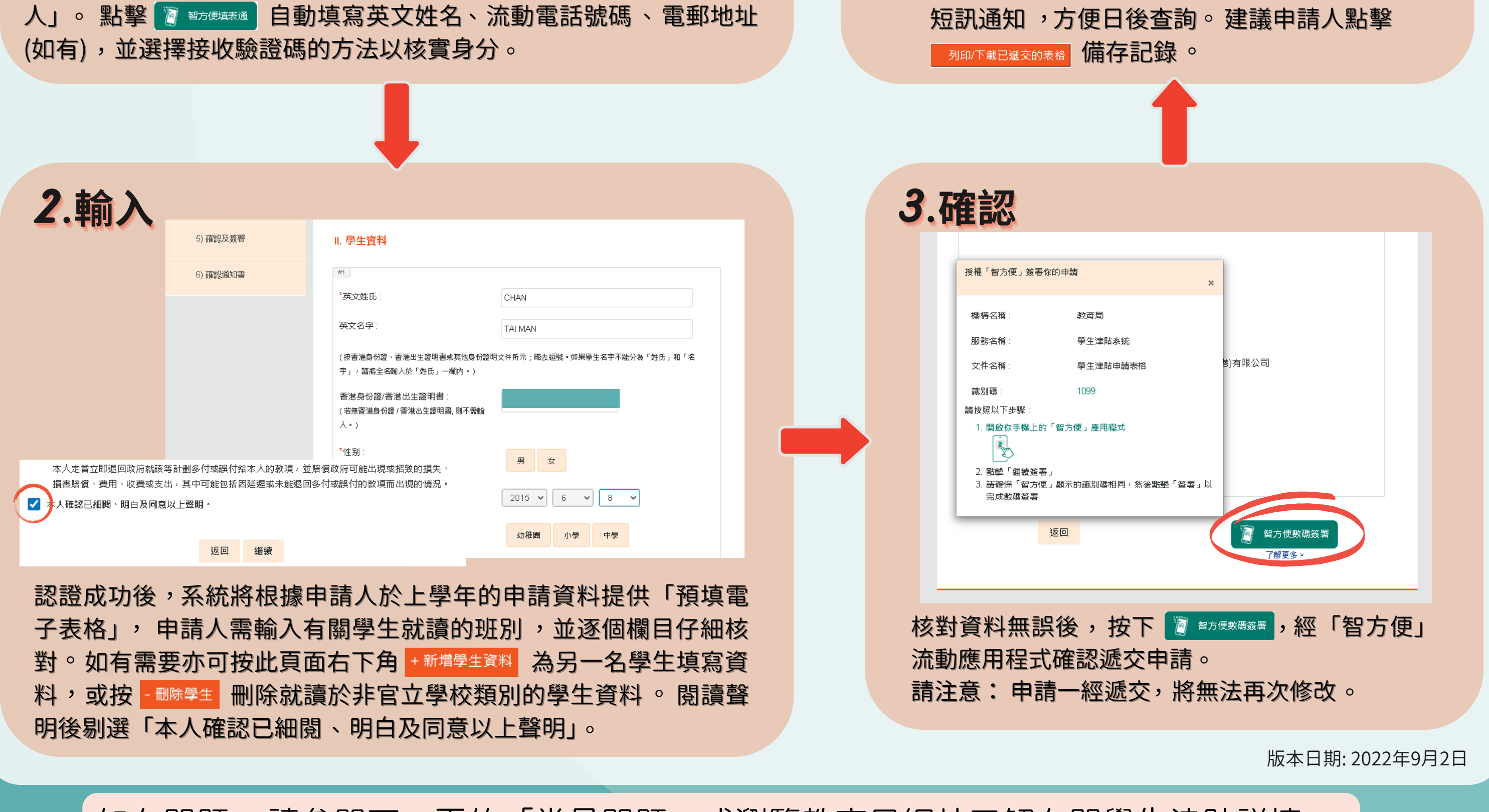

如有問題,請參閱下一頁的「常見問題」或瀏覽教育局網站了解有關學生津貼詳情。

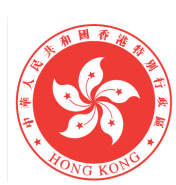

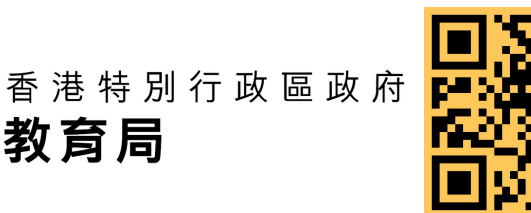

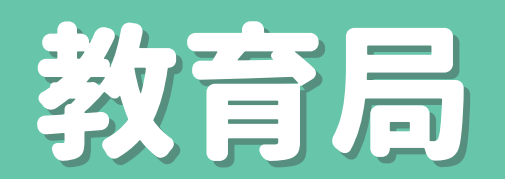

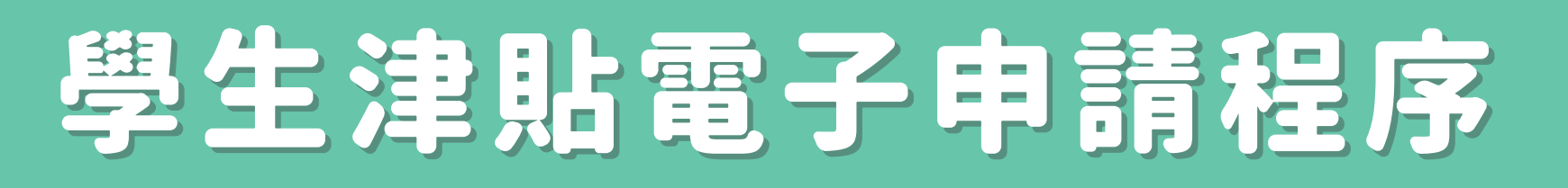

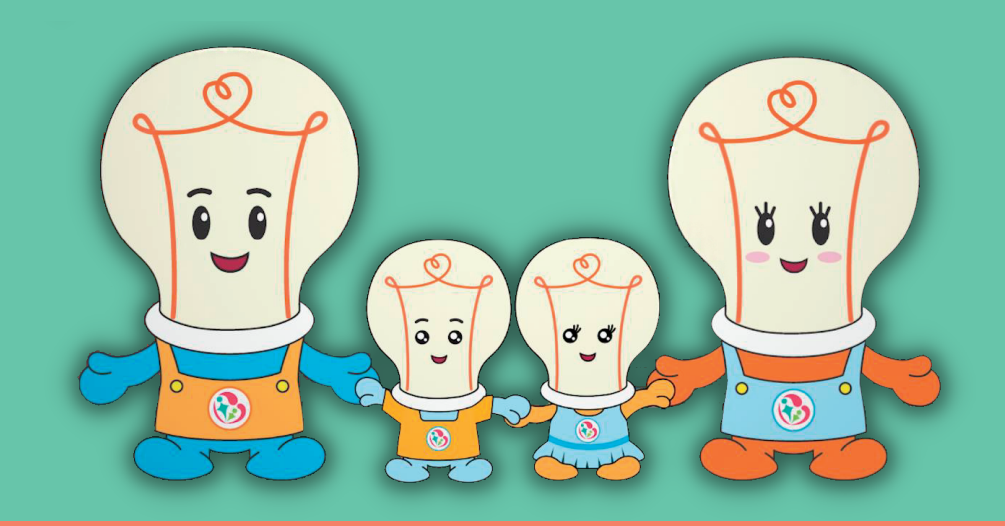

學生津貼電子申請平台 https://stgsesweb.edb.gov.hk 或掃描此二維碼 查詢熱線 :3850 2000

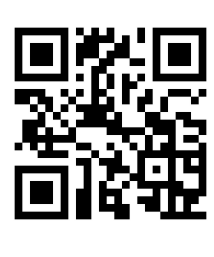

有關「智方便+」詳情 請瀏覽 , https://www.iamsmart.gov.hk 或掃描此二維碼 查詢熱線: 182 123

 $\hat{0}$ 

 $\odot$ 

\* \*

 $\bigcirc$ 

 $\frac{d}{d}$ 

 $\left|\tilde{\circ}\right|\tilde{\circ}$ 

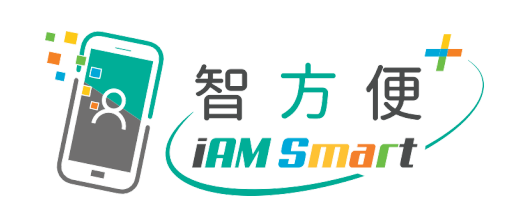

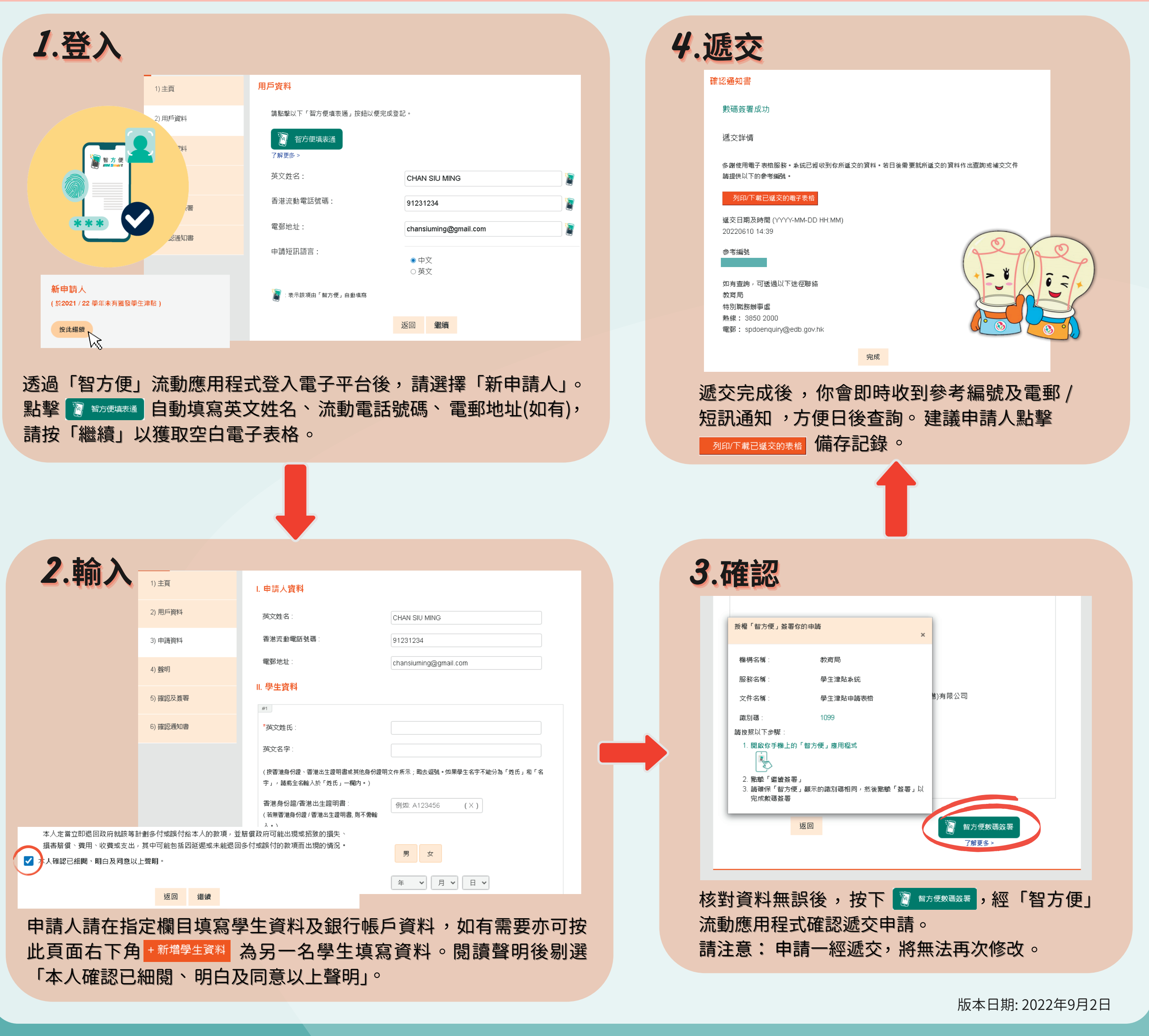

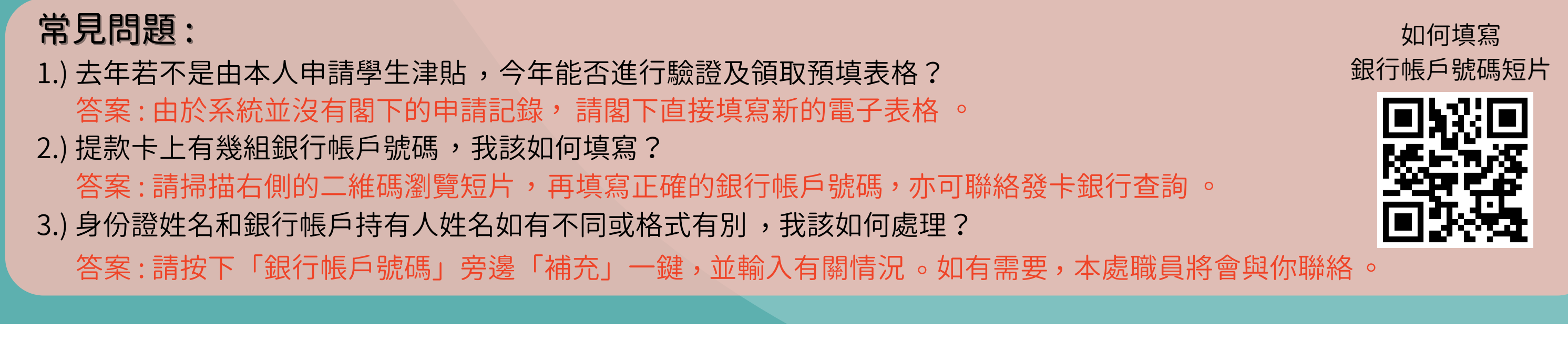

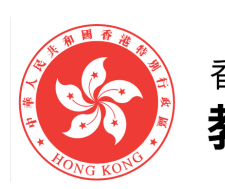

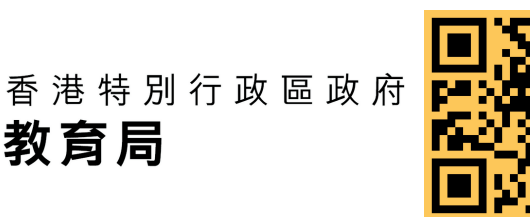

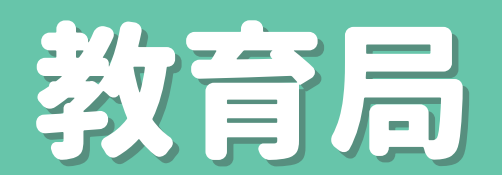

# 學生津貼電子申請程序

## 新申請人(於 2021 / 22 學年未有獲發學生津貼)